WinOrient? Это просто!

#### **История**

Давным-давно, в прошлом веке существовала программа Дмитрия Виленца «Протокол» (существующая и замечательно работающая и по ныне). Так как компьютер в те времена был вещью дорогостоящей, ставить его на финише в полевых условиях было непозволительной роскошью. Стартовые протоколы готовились помещении, во время соревнований судьями велись «финишки», которые затем вручную вносились в программу. Делались красивые протоколы, подсчитывалось выполнение разрядов и т.д.. Неудобно было только ждать появление протокола, ведь ручной ввод «финишки» замедлял процесс обработки результатов. Поэтому в «Протокол» была доделана возможность оперативного приёма финиша. К сожалению, тогда компьютеры были не только безумно дороги, но и громоздки, ставить его на финише было проблематично – нужно было электричество, которого даже тогда, несмотря на отсутствие Чубайса, не хватало (по крайней мере в лесу). Поэтому в 1991 году по просьбе Андрея Лосева была сделана программа для компьютера «Электроника-УКНЦ», которая могла принимать финиш. Этот компьютер был достаточно портативный, весил менее 5 кг, его легко было доработать для работы от мотоциклетного аккумулятора. И получился симбиоз – данные готовились и обрабатывались программой «Протокол» на IBM PC, а финиш принимался на УКНЦ. В процессе приёма финиша программа выявляла такую распространённую ошибку, как «парный номер», т.е. когда в протокол вносился номер спортсмена, который уже зафиксирован в этом протоколе. Поработав два года такой программой я задумался, а хватит ли возможностей УКНЦ для полноценной обработки информации. Уже был положительный опыт применения не-IBM компьютеров – в Днепропетровске и у Александра Курдюмова использовались ДВК, а УКНЦ – просто модификация такой же ДВК, только в более портативном варианте.

Сказано – сделано, и вот в 1994 году на Чемпионате и Первенстве России в Кыштыме уже использовалась первая версия программы для «Ориента-УКНЦ». Какая это была программа! Чёрно-белый вариант, количество участников – до 512, 64 коллектива и 32 группы! Сказка, а не программа. Уже через два месяца максимальное количество участников и групп увеличилось вдвое. Последующая доработка программы, фоновая печать, была жизненно необходима, тогда были доступны только матричные (игольчатые) принтеры, скорость печати которых была ниже, чем 1 страница в минуту (45 секунд в черновом режиме).

В декабре 1996 года, гуляя по Митинскому рынку, я купил подержанный ноутбук. Это был почти «суперкомпьютер» - 13 дюймовый жидкокристаллический дисплей, процессор 386SX, целых 2 Мбайт памяти, винчестер 40 мБайт. Самое главное – был встроенный аккумулятор, от которого ноутбук мог работать почти час! Хотя к тому времени у меня уже был большой, домашний «IBM-совместимый» компьютер, именно появление ноутбука подвигло меня на создание версии для DOS. Получилась «переделка» с УКНЦ довольно быстро, за 2 дня и её первое использование было на «Новогодних стартах-96». Никаких генераторов тогда ещё не было, поэтому питался ноутбук от автомобильного аккумулятора, для печати

использовался советский(!) струйный принтер. Испытания прошли успешно и программа начала свою историю. Сначала это была продаваемая программа, затем был придуман лучший способ защиты от пиратства – программа стала бесплатной. Это, конечно же, очень сильно повлияло на количество пользователей.

Основные отличия программы для DOS от УКНЦ – удобный интерфейс, компактность, высокая скорость работы, простота обучения. Была убрана «фоновая печать» - можно было просто запустить программу из-под Windows (лучше 3.11, а не 95), и фоновая печать – совершенно забесплатно!

В декабре 2001 года, после появления у меня небольшого комплекта оборудования SPORTident, в программу была добавлена возможность работы и с этим оборудованием, правда, только для соревнований по выбору и в заданном направлении. Началась новая эра старой программы.

Но всё-таки, чего-то не хватало. Широкое распространение Windows95 дало толчок к распространению компьютеров в домах. Достоинства – интуитивно – понятный интерфейс с пользователем, даже «домохозяйка может управлять …». Если раньше существовала совершенно обособленная каста программистов, то теперь стало много пользователей, и именно для них была нужна не поделка для внутреннего применения, а ПРОДУКТ.

Таким продуктом стала первая версия WinOrient, появившаяся в августе 2002 года на Чемпионате России в Пензе.

Самыми серьёзными изменениями стали, конечно, интерфейс с пользователем, значительно увеличенные количества участников, клубов, групп, точность для спринта может составлять 1/10 секунды. Так как обычно тот, кто работал на финише, ещё и «по совместительству» был комментатором, я из-за своей лени, сделал то, что очень позабавило участников и судей в Пензе – автообъявление. Вот картина: прибегает участник на финиш, отмечается на станции, проходит дальше, считывает информацию в компьютер, ему печатается «сплит-бумажка», а в это время моим голосом объявляется «Вася Пупкин, Москва, М21, 58:54». Первый спортсмен, который прибежал, стоял как «громом поражённый» - он видит, как я в это же время общался с главным судьёй…

Итак, появился ПРОДУКТ, который стал очень «дружелюбный» к пользователю и остался при этом БЕСПЛАТНЫЙ. Если быть точнее, то программа платна только для покупателей SPORTident – им для работы с оборудованием необходимо приобретение лицензии. В 2004 году в Казахстане на Чемпионате Азии и Тихоокеанского региона была использована в тестовом режиме новая версия WinOrient2, которая и распространяется в настоящее время.

Вот об этом продукте, о работе с ним, и будет этот цикл статей.

#### **Где взять?**

Программа распространяется БЕСПЛАТНО по принципу «Как есть». Автор не несет никакой ответственности (вот такой я безответственный) за неправильное функционирование программы и возможный вред, причинённый эксплуатацией программы. (Надеюсь, никто не сломает себе компьютер, монитор, мышку и клавиатуру в процессе эксплуатации программы).

Самую свежую версию программы всегда можно взять в Internet на страничке ориентирования: [http://moscompass.ru/news/winorient/.](http://moscompass.ru/news/winorient/)

## **А будет ли работать?**

Программа не предъявляет никаких особых требований к компьютеру, затруднения могут возникнуть только на очень старых компьютерах.

Система нормально функционирует в следующих условиях :

- Операционная система Windows 95, -98, Me, 2000, XP
- как минимум 16 Мбайт оперативной памяти
- Как минимум 1 Мбайт на жестком диске (из них 500 КБайт занимают необходимые системные файлы)
- При использовании автообъявления для записи/воспроизведения звука необходимо наличие звуковой карты, микрофона и т.д.

## **Установка программы**

В Интернет размещено два варианта программы – с описанием и без такового. Очень советую сначала установить вариант с описанием, тогда при нажатии **F1** вы получите справку, помощь по работе в программе.

Итак, вы скачали с Интернет самую свежую версию программы. Несмотря на то, что программу можно просто копировать с одного компьютера на другой, настоятельно рекомендую хотя бы один раз провести полную установку.

Начнём. Запускаем программу Setup. Будут появляться диалоговые окна, Вы там нажимайте "Далее", "Согласен" и т.п. Очень советую на предложение "Создать ярлык" поставить "галочку" для обоих предлагаемых вариантов.

# **Начнём**

Ну вот, программа установлена, запускаем щелчком по ярлыку (иконке программы).

Что мы видим? В верхней части – меню (умные слова "файл", "редактирование"...) и иконки – маленькие картинки распространённых действий.

С чего начинается работа секретаря и "компьютерщика" на соревнованиях? С чтения "Положения о соревнованиях"! (Отсюда вывод – кто не умеет читать не может быть Главным секретарём, хотя такие случаи бывали...).

Что мы видим в "Положении". Так, кто-то что-то утверждает, это нам не надо. Следующая строка (и даже не одна) – название соревнований. (Если бы все, кто перечислены в "шапке" помогали, мы бы поднялись на небывалую высоту). Давайте внесём эти сведения в WinOrient. Для этого выберем в меню "Вид" пункт "Информация о соревнованиях" (в дальнейшем я буду писать "Вид-Информация <sup>о</sup> соревнованиях") или нажмём иконку: . Появится окошко, в котором надо

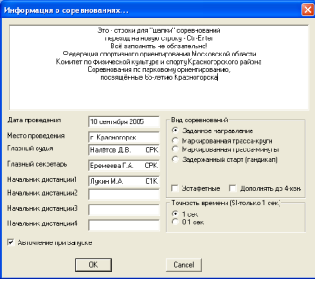

заполнить некоторые поля. Первое, самое большое, та самая "шапка" соревнований, это обычно более одной строки, для перехода на новую строку надо нажимать две клавиши сразу: Ctrl и Enter (в дальнейшем я буду писать Ctrl-Enter). Для перехода на следующее поле (дату проведения) надо либо "ткнуть" мышкой в это поле либо просто нажать клавишу TAB.

Подсказка: во всех окнах переход на следующее поле – клавиша TAB, на предидущее – Shift-TAB.

Дату писать настоятельно советую, потом она будет печататься во всех протоколах, выписках и карточках.

Также, советую писать место проведения, оно будет печататься в протоколах, а вы всё время будете помнить, куда же вам ехать.

Не забудьте написать главного судью и секретаря с их званиями (квалификацией), от этого протоколы приобретают профессиональный вид.

Начальника дистанции можно и не писать, но человеку будет приятно увидеть свою фамилию в протоколе, не забудьте дописать и его квалификацию.

Теперь снова обратимся к "Положению...". А в каком виде у нас соревнования? Программа меняет вид протоколов для соревнований со штрафом и без, для соревнований с гандикапом, ну и конечно, соревнования могут быть эстафетные. Я уверен, что Вы сумеете поставить "точку" и "галочку" там, где это надо.

Теперь о непонятной фразе, относящейся к эстафете - "Дополнять до 4-х". Это – не про этапы, это про номера участников. Распространённая ранее практика – спортсмены первых этапов получали номера, начинавшиеся со 100, вторые этапы – с 200, третьи – 300... Если команд было больше 100, то первые этапы этих команд получали намера не только 100, но и 400, вторые – 200 и 500... Такая практика была от того, что номера в те далёкие времена делались спорткомитетами тысячами, на все виды спорта. Специальных эстафетных номеров никто специально не делал. И сейчас ещё можно встретить те номера, с лямками-верёвочками...

Теперь, в XXI веке, при нынешнем уровне развития полиграфии (и уважения организаторов к спортсменам), почти всегда печатаются свои, "фирменные" номера с логотипами спонсоров, названием соревнований и т.п.

Для эстафет удобен другой вид номеров – крупная цифра (номер команды) и маленькая цифра (номер этапа), например,  $123_1$ ,  $123_2$ ,  $123_3$ .

Вот для этого, для удобства ввода таких номеров и нужна эта "галочка". Для индивидуальных соревнований ставить её не надо.

Если соревнования – в спринте, и Вы уверены, что борьба пойдёт на доли секунды, и уверены в профессионализме судей, работающих на финише (конечно, это ведь Вы сами), то можно установить точность 1/10 секунды. При использовании SPORTident точность 1 секунда, кроме случая использования специальной, sprintверсии станций.

Ну вот, вроде всё, нажимаем Enter (или мышкой на кнопку Ок).

## **Сохранение файла**

Следующее действие – сохранить созданный файл, ведь если сейчас Чубайс отключит электричество, всё, что вы с таким трудом набирали пропадёт.

Для этого выберем "Файл-Сохранить как...", в окне выберем папку (обычно - "Мои документы" или "Рабочий стол"), напишем имя файла и нажмём Ок.

Это же действие, в дальнейшем, можно сделать

нажав иконку  $\Box$  или нажав Ctrl-S.

## **Дистанции**

Теперь обратимся к документу "Техническая информация" или просто возьмём сведения от службы дистанции, какие есть дистанции, как группы объединены по дистанциям.

Для чего это надо? Для соревнований с электронной отметкой – для проверки отметки, для соревнований с компостерами или карандашами – для печати карточек. А вообще, для того, что бы в протоколах было написано "Х КП, У км". Бывает непонятно, сколько же км бежали спортсмены за 30 минут, 2, 3 или 6? Давайте уважать "читателей протоколов", это не только сами участники, которые, конечно, знают, сколько они бежали КП и км, но и их друзья и родители, которые будут читать эти протоколы, находясь далеко от них.

Если дистанции не имеют названий, советую просто именовать их Д1, Д2 и т.д. Для соревнований по выбору лучше дистанцию называть ко количеству КП, т.е. 10, 12, 15 и т.д.

Для того что бы создать новую дистанцию надо: - нажать F12 или иконку и в или *Вид-Дистанции* - редактировать уже имеющуюся – выбрать её стрелками ВВЕРХ/ВНИЗ, нажать Enter

- что бы создать новую – просто нажать Enter

Подсказка: во всех списках (дистанции, группы, коллективы, спортсмены, финиш, ЧИПы) перемещение указателя (выделенной строки) – стрелками, клавишами PgUp, PgDn, Ctrl-Home/Ctrl-End для перехода в начало/конец списка. Ну и не забывайте, есть мышь. Можно "прокручивать" колёсиком, можно "указывать" одним нажатием (щелчком) мышки, вызов на редактирование – двойной щелчок. Напоминаю, все действия мышкой – ЛЕВОЙ кнопкой, правая в программе используется для фиксации финиша.

Что же от нас хотят в "дистанциях"?

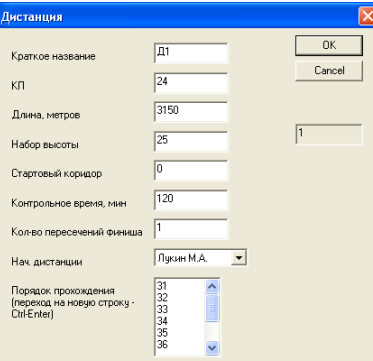

Ну название, это понятно, количество КП и длина дистанции, набор высоты – тоже. А что такое "коридор" и зачем он нам нужен?

Так уж исторически сложилось, что спортсменов в стартовой зоне делят на коридорчики, в конце которых ставят корзинки с картами. Вот "коридор" - и есть номер корзинки. Судьи старта будут иметь специальный протокол ("шахматку"), где все спортсмены как раз поделены на эти коридоры.

А надо ли это? Современные "Правила соревнований" гласят, что "спортсмен самостоятельно берёт свою карту", очень часто в момент старта. Намного удобнее выдачу карт организовать в 1-2 метрах от линии старта из тех же корзинок. Судьям удобно – не надо делить ленточками или волчатником коридоры (хлопотно это), спортсмен будет смотреть на таблички у корзинок и брать свою карту (в коридорах иногда брали карту "соседа").

Если Вы будет делать один, широкий коридор на старте, то можете оставить 0 в номере коридора.

Так, дальше идёт "контрольное время", ну с этим понятно. Вот только часто с выбором этого времени ошибаются... По умолчанию, программа подставляет 120 минут, вы можете изменить это время, если считаете необходимым.

"Количество пересечений финиша" - пока недоступная для Вас опция, это задумано для будущей версии программы, поэтому Вы и не сможете изменить указанную там единицу.

"Начальник дистанции" - надо выбрать того, кто ставит именно эту дистанцию.

Дальше начинается самое интересное (и хлопотное) – порядок прохождения. Если Вы будете проводить с электронной отметкой, то это – совершенно необходимо. Если Вы будете проводить с компостерами, но хотите "облегчить" жизнь спортсмену и в карточках напечатать ему номера КП, то – тоже придётся напрячься.

Для соревнований с компостерами, но по выбору секретариату удобно, что бы спортсмен отмечал КП только в одну, ему отведённую клетку. Программа может при печати карточек напечатать номера КП в клетках, но для этого надо будет внести список всех КП.

Дальше я расскажу, как не делать эту нудную работу, ведь почти всегда сейчас для подготовки карт, для планирования и печати дистанций используется OCAD. Вот и есть возможность "загнать" порядки прохождения из OCAD в WinOrient автоматически.

После нажатия Enter мы эту дистанцию "ввели". Если снова понадобится её редактировать – жмём Enter на строке с ней или щелкаем мышкой. Но что это – в порядках прохождения появились какие-то нули после номеров КП! Я их не писал!

Это, после точки с запятой, расстояние до этого КП от предыдущего. Если Вы будете использовать SPORTident, программа сможет в сплитах печатать скорость, это удобно и полезно для "разбора" дистанции. Обычно эти расстояния автоматически берутся из OCAD, но вы можете сами, вооружившись линейкой, перепроверить программу, помня о "синдроме компьютерной непогрешимости" ( © В.М.Алёшин) .

## **А если сейчас...**

...Чубайс выключит электричество... Ну, в общем, Вы поняли, надо сохраниться...

## **Группы**

Вот, вроде всё хорошо, можно продолжать... читать "Положение". Раздел "Участники". Все участники распределяются по разным группам, они как-то называются.

Переключиться в "группы" - клавишей F10 или Вид-Группы (F10) или иконкой  $\mathbf{\dot{H}}$ 

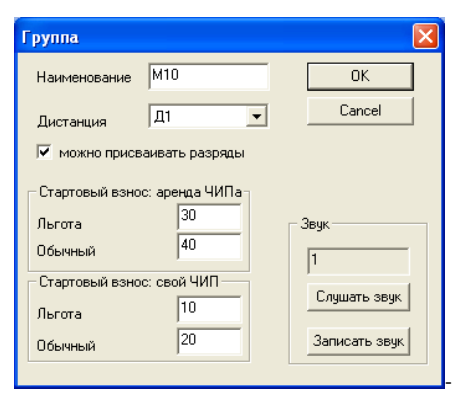

Тут надо написать название группы, "прицепить" к группе дистанцию.

Если Вы хотите, что бы в выписках на команды каждому спортсмену указывался стартовый взнос и он суммировался для всей команды – заполните поля "стартовый взнос".

Тут нужно дать некоторые пояснения. Бывает стартовый взнос обычный и льготный. Обычно льготы – членам Федерации (как, например, в Москве), или тем, кто подал заявку в "льготный" срок. "Галочку" о льготе можно внести спортсмену вместе с другими сведениями, об этом я расскажу позже.

Тоже самое, два варианта стартового взноса может быть на соревнованиях со SPORTident. Там почти всегда предусмотрена аренда ЧИПов, она в разных группах разная.

Поэтому и есть четыре размера стартового взноса.

Ещё есть какие-то кнопки "Слушать/Записать звук", но об этом позже. Сначала научимся обслуживать соревнования без этих "наворотов", да и "человеческий голос" слышать приятнее (бывает наоборот).

После ввода названий всех групп (или после очередного добавления) советую сделать сортировку по алфавиту(иконка  $\bigcup_{A}$ ) – вам самим будет удобнее искать эту группу в списке.

## **Коллективы**

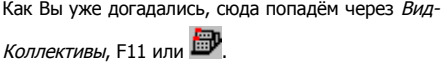

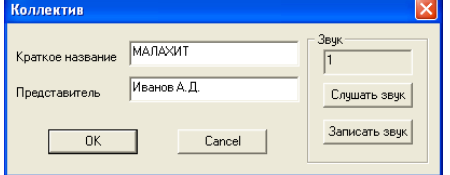

Тут строки всего две – название коллектива и фамилия представителя. Очень советую фамилию писать, она потом будет на выписках. Вам она тоже пригодится – будете знать, с кого спрашивать не сданные ЧИПы или ещё что-то.

После ввода названий всех коллективов советую сделать сортировку по алфавиту (иконка Вы поняли, я надеюсь, зачем.

Ну вот, мы подошли к самому главному, а одновременно и ответственному – вводу данных об участниках.

## **Участники**

Надо вводить эти данные, но, увы, Анатолий Борисович не спит, он решил сэкономить немного

электроэнергии. Если Вы не сохранили базу данных – плохо вам придётся...

Итак, по аналогии, Вид-Участники, F9 или  $\boldsymbol{\pi}$ .

Нажимаем Enter. Пока это – самое загруженное диалоговое окно, из тех, с которыми мы работал. Попробуем разобраться.

 $\overline{a}$ 

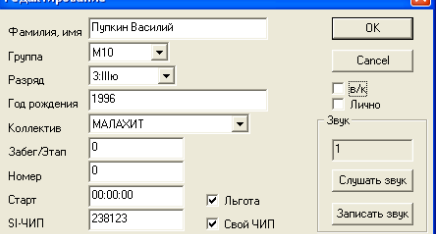

Фамилия имя – понятно (бедный Вася Пупкин, и тут его "задели"). Советую ВСЕГДА писать полные имена, даже маленьким детям – это им приятно, да и протоколы выглядят солиднее.

Группа – тоже понятно, но как-то неудобно, надо мышкой ткнуть, выбрать там что-то...

Совет – нажмите первую группу названия группы (т.е. М), потом еще раз.... Будут предлагаться все группы, начинающиеся на М в той последовательности, что Вы вносили. Если Вы послушали совет и отсортировали названия групп по алфавиту, вам будет удобнее.

Разряд. Тут целая система – 0=б/р, 1=1ю, 2=2ю, 3=3ю, 4=1взр, 5=2взр, 6=3взр, 7=КМС, 8=МС, 9=МСМК, \*=ЗМС.

Это – непросто, поэтому можете либо выбирать мышкой, стрелкой, но можете просто посмотреть на клавиатуру, на дополнительный (цифровой) блок справа – и Вам всё станет понятно...

Год рождения – можно писать две цифры, тогда к году будет добавлено 1900, или сразу четыре. (Я не встречал пока на соревнованиях детей 2000 года рождения или моложе).

Коллектив. Можно быстро выбирать по первой букве, как и в группах.

Забег/этап. Допустим, Вы проводите командные соревнования, так каждый представитель может расставить своих спортсменов по этапам. Вот эти сведения тут и вносятся.

Номер и стартовое время – пока не вносим, будем делать это автоматически, поэтому внесём номер ЧИПа (я уверен, он есть у всех регулярно бегающих спортсменов).

Теперь расставим, если надо, "галки" "лично", "в/к", "льгота" и "свой ЧИП".

Всё. Первого участника внесли, так же будем вносить остальных (помня о Чубайсе).

#### Подсказка:

Удаление записей (Delete)

Удалить текущую запись об участнике, группе, коллективе, дистанции, финише, содержимом ЧИПа можно клавишей Delete или щелчком по иконке в панели инструментов. При этом записи, находящиеся ниже, "поджимаются". Нельзя удалить коллектив или группу, в которых есть хоть один спортсмен, нельзя удалить дистанцию, если её использует хоть одна группа.

## Восстановление удалённых записей (Ctrl-Z)

Восстановить случайно удалённую запись можно командой "Отменить". Если Вы находитесь в режиме работы с участниками, то можно восстановить участника, если в коллективах - то

коллектив и т.д. Количество шагов отката не ограничено. Вы сможете вернуться к исходному файлу (если только удаляли данные).

### **Как ускорить процесс ввода?**

Первое. Есть такая вещь, как фильтр (клавиша F2). Он хоть и сделан для другого, но позволяет ускорить заполнение некоторых полей.

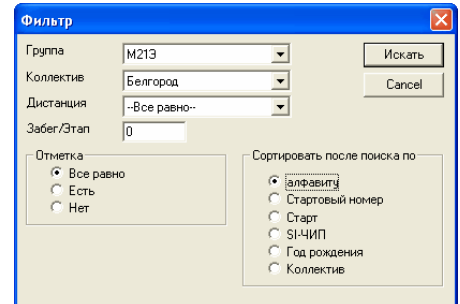

В приведённом примере, все вновь набираемые спортсмены будут иметь коллектив "Белгород" и группу "М21Э".

#### **Почти готово...**

Теперь, когда база данных набрана, можно приступать к ... проверке.

Настоятельно советую проверить хотя бы года рождения у спортсменов разных групп, для этого вызовите фильтр (F2), выберите первую группу, коллектив – "---все равно", дистнция - "--все равно", забег – 0, сортировать по "году рождения".

При этом получится список спортсменов выбранной группы, отсортированных по годам рождения. Если будут спортсмены, года рождения которых не подходят в эту группу – они "соберуться" либо в начале, либо в конце этого списка.

## **Теперь готово...**

Ну вот, данные набраны, проверены, можно приступать к жеребьёвке.

Сначала, вы должны определиться, как вы будете проводить жеребьёвку.

#### Возможны варианты:

- по группам (это обычная, самая распространённая)

- по дистанциям (тоже часто применяется при малом числе участников в группах)

- для многодневных соревнований (когда протокол делится на несколько частей, и эти части переставляются изо дня в день) - для командных соревнований

Итак, рассмотрим самый простой и распространённый вариант.

Делаем так: вызываем фильтр (F2), выбираем группу, получаем список спортсменов.

Теперь нажимаем 14<sup>1</sup> или "*Сервис*жеребьёвка..."

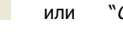

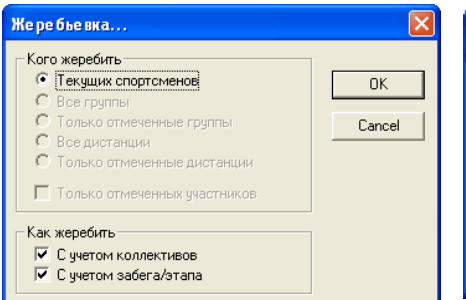

Маленькое пояснение – если вам необходимо, что бы спортсмены одного коллектива не стартовали друг за другом – поставьте галочку "С учётом коллективов", если вы делили спортсменов на подгруппы с использованием забегов – то ещё и "С учётом забега".

Как только вы нажмёте "ОК", вы увидите тот же список сопртсменов, но уже расставленных подругому. Если Вас не устраивает протокол – можете повторить жеребьёвку еще произвольное число раз.

На международных соревнованиях, если применяется компьютерная жеребьёвка, она проводится в присутствии контролёра IOF и представителя какой-лио команды. И контролёр обычно говорит, "Так, сегодня делаем жеребьёвку 3 раз". Советую и вам поступать так же, что бы не обвиняли в предвзятости.

Ну вот, список как-то выстроен, но всё же, что-то не так. А можно поменять местами двух участников? Можно, такая ситуация часто встречается при малом числе участников в группах.

Для этого "встаём" на первого участника и нажимаем клавишу "ПРОБЕЛ", встаём на второго и снова "ПРОБЕЛ". Всё, они поменялись местами.

И если теперь нас всё устраивает (в этой группе), то можно (и нужно) присвоить стартовые времена, для этого нажмём клавишу F5 или

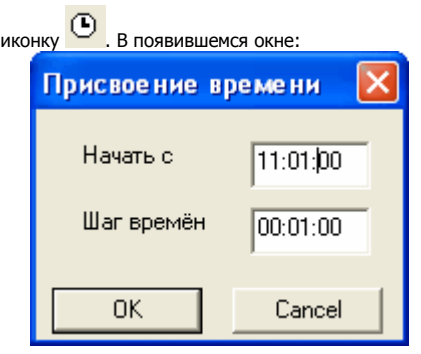

укажем время первого спортсмена из этой группы и стартовый интервал, в нашем случае это 1 минута.

И ... всё.

Если вам надо присвоить номера (не всегда номера соответствуют группам), то есть F4 или

 $N^2$ и очень похожее окно:

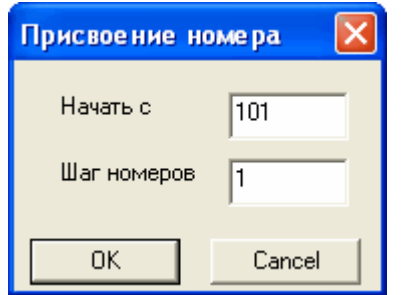

Ну вот, с этой группой закончили, снова вызываем фильтр (F2) и повторяем всё для следующей группы. И так, пока все группы не будут "прожереблены".

Для удобства советую делать жеребьёвку не последовательно по всем группам, а по группам, стартующими в общих коридорах, тогда при присвоении номеров (F4) и времён (F5) после жеребьёвки номера и времена будут "продолжаться", и вам не придётся запоминать, когда закончила стартовать одна группа и должна начать другая.

## **Другие варианты жеребьёвки**

Жеребьёвка "по дистанциям" не отличается от приведённого примера, только в фильтре (F2) мы указываем не группу, а дистанцию.

Теперь, о многодневном варианте.

Делаем так – на первый день проводим свободную жеребьёвку, перед вторым днём расставляем спортсменам этапы, например, если в группе было 37 человек, а дней 3, то первым 12 спортсменам припишем третий этап, вторым 12 ти – первый, последним 13-ти – второй этап.

Присвоение этапа можно делать в индивидуальном порядке, вызывая на редактирование каждого участника, но быстрее будет просто "встать" на него, и нажать клавишу – цифру номера забега.

После такой процедуры вы получите, что в протоколах первого дня спортсмены стоят в такой очерёдности – 3-1-2, и теперь при жеребьёвке "С учётом этапа" вы получите протокол, с очерёдностью 1-2-3, то есть те, кто в первый день стартовали в начале, попадут в конец протокола, "середина" первого дня перейдёт в начало и так далее.

Конечно, самых-самых "чайников" вы можете сделать с "нулевым" этапом, они всегда будут стартовать в начале.

Так же, и элиту, "красную группу" и прочих заслуженных людей в можете "жеребить" в 4ом забеге (если это не противоречит Положению).

Маленькая реплика про командные соревнования.

Бывает два варианта жеребьёвок – такая, как уже описал и второй, на мой взгляд, менее правильный вариант, когда проводится жеребьёвка КОМАНД, а не спортсменов, то есть, сначала стартует один спортсмен команды №1, затем команды №2,...., затем снова команда №1 и так далее, пока не закончатся все участники.

В таком случае придётся делать нудную, ручную работу:

- находим всех спортсменов команды №1 в этой группе (с помощью фильтра, F2)

- расставляем их вручную (с помощью "ПРОБЕЛА"), или по этапам, как указано в заявках, или жеребьёвкой

- присваиваем времена, начиная с 1, с шагом, равным КОЛИЧЕСТВУ КОМАНД, тогда первый участник этой, первой команды, получит первую стартовую минуту, второй – десятую (если девять команд)....

Потом проделаем это для остальных команд в этой группе.

Итог – с помощь фильтра вызовем группу с сортировкой по стартовому времени. Если в каких-то командах неполный состав, то будут "дырки", если надо, это легко исправить присвоением нового стартового времени, с 1го до последнего участника.

Хотя описанная процедура кажется сложной и нудной, она проста.

#### **Стартовые протоколы**

Цель жеребьёвок – протокол старта. Если мы всё сделали, то осталось чуть-чуть и "золотой ключик у нас в кармане © Дуремар".

Во-первых, моё личное мнение – старайтесь избегать понятия "судейское время". Старайтесь использовать астрономическое, локальное время. Это исключит много неоднозначностей и ошибок – не каждый может сосчитать, когда он стартует, если начало старта в 11:45, а у него 37я минута.

Конечно, использование астрономического времени требует предварительной синхронизации всех судейских часов, но зато, при многодневных соревнованиях такое действие больше не нужно – точность обычных, самых распространённых ручных часов примерно 5 секунд в месяц, за все дни соревнований – не более 1 секунды.

Не спорю, те, кто не могут давать старт точно в 11:00, не будут использовать астрономический формат, но я уверен, что вы – пример самого лучшего организатора и задержка старта у вас на соревнованиях – редчайшее событие, реже, чем прохождение кометы Галея мимо Земли.

Итак, находимся в базе, нажимаем иконку принтера (или CTRL-P). Получим:

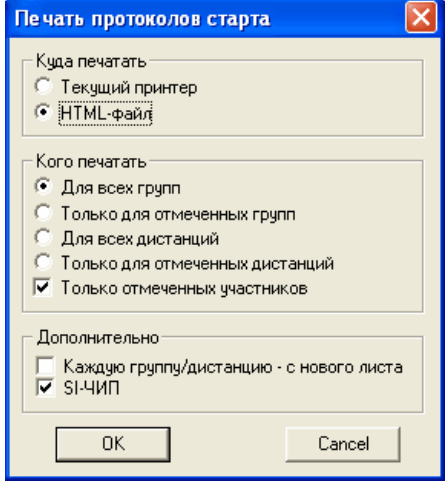

Есть возможность вывести получившийся протокол на текущий принтер (принтер по умолчанию), каждая группа – с нового листа, в "шапке" - только название группы и дата.

Есть более "продвинутая" возможность – вывод в HTML-файл (имя которого у вас будет спрошено). Этот файл будет создан и открыт для просмотра, вы в нём можете "выделить всё CTRL-A", "скопировать в буфер CTRL-C", перейти в Word и там "вставить из буфера CTRL-V". А уж потом навести красоту – расставить разрывы страниц, где-то уменьшить межстрочный интервал, в общем, уменьшить количество листов, ведь "каждый листок – срубленное дерево"...

Про "кого печатать" - есть возможность вывести в протокол все группы, можно вывести только отмеченные группы (если вам нужны только МЭ и ЖЭ, например), все или только отмеченные дистанции (имеет смысл, если жеребьёвку делали не по группам, а по дистанциям).

Дополнительные опции - "только отмеченных участников" - вполне понятно, те, кто не отмечен, в протокол не попадут, даже если есть в базе данных.

"SI-чип" - если вы проводите со SPORTident (а других соревнований уже не проводится), то не забудьте поставить эту "галку", напротив каждого спортсмена появится номер его SI-ЧИПа.

# **Другие документы**

Кроме протокола старта есть ещё несколько документов, без которых нельзя никак, это выписки из протокола старта для команд и "шахматка" для судей старта. Хотя с получением таких документов проблем быть не должно, скажу о часто повторяемых ошибках.

В "шахматку" не попадут спортсмены, имеющие нулевой стартовый номер, также не попадут спортсмены тех групп, которым не присвоена дистанция.

#### **Готовимся к финишу**

Итак, все подготовительные действия сделаны, теперь осталось самое главное, ради чего всё это делалось – принять финиш.

Только сначала надо для самих себя выяснить несколько моментов, что б не было неприятных неожиданностей в день соревнований.

Первое – наличие и качество электропитания. Варианты – стационарное или от генератора/преобразователя. Вы, также, должны примерно подсчитать, каково максимальное потребление электроэнергии вашим оборудованием. Для облегчения подсчётов подскажу примерное потребление: ноутбук – 60-90 Вт большой компьютер – 250-400 Вт монитор LCD (жидкокристаллический) – 60 Вт монитор CRT (ЭЛТ - экран) – 250-400 Вт принтер струйный – 30-70 Вт принтер лазерный – 250-1000 Вт

Всегда, когда есть возможность, лучше воспользоваться стационарной электросетью. Только не забывайте заранее объяснить тем, у кого вы будете «брать» её, что «вилку из розетки не вынимать» (лучше сразу её скотчем приклейте).

Если вы будете принимать финиш ноутбуком, а для печати использовать струйный принтер – потребление меньше 150 Вт и для питания можно использовать преобразователь 12->220 от аккумулятора. На Украине таким образом работают на 80% соревнованиях.

Но более мощное и надёжное питание – от генератора. Генераторы бывают разные – маленькие, большие, шумные, тихие, бензиновые, дизельные, бензино-масляная смесь. Главное – это должен быть гарантированно работающий генератор, обеспечивающий требуемую мощность. Если вы будете от него питать ещё и «громкую связь», то не забудьте в расчётах это учесть. И дополнительный запас топлива тоже.

Часто бывает, что питание пропадало из-за того, что участники случайно провод выдёргивали, задевая за него, поэтому вилку питающего кабеля в розетке обязательно закрепите, если стационарная сеть – скотчем, если от генератора – просто провод привяжите к неподвижным объектам.

Если линия питания длинная, и состоит из нескольких частей, обязательно проверьте надёжность соединений. Особенно памятен случай в Котовске, когда при начале печати на лазерном принтере «отрубалась» громкая связь. Оказалось, из-за плохого контакта напряжение «проседало» с 220 до 140 вольт. Ноутбук этого «не замечал», принтеру тоже хватало, но усилитель выключался.

Крайне не рекомендую использовать «большой» компьютер – слишком уж он нежный. Если всётаки будете его использовать – не забудьте подключать его через ИБП (источник бесперебойного питания).

#### Теперь о финишном городке.

В зависимости от способа приёма финиша (ручной или ЧИПом), от ожидаемой интенсивности финиша и т.п. спланируйте, какой коридор будет – прямой, петлеобразный. Схемы построения финиша обсуждаются на судейских семинарах, поэтому повторять не буду. Вы сами определитесь и спланируете. Лучше, если вы получите схему финишного городка от службы дистанции и главного судьи, ещё лучше – если вы будете участвовать в планировке этого городка. Не забудьте про провод питания и его длину. Ширина финишного коридора – не менее 3

метров, после этого вы можете делать его уже.

#### **Приём финиша**

Режим финиша в программе включается клавишей F3.

Для ручного финиша функции судей распределяются так:

1. Отсекает времена (в программе это делается правой кнопкой мышки)

2. Диктует номера финиширующих участников 3. Набирает номера

Теперь подробнее по функциям и программе.

С «диктовальщиком» почти всё понятно, советую диктовать всех участников однозначно, то есть если на соревнованиях трёхзначные номера, то «триста двадцать один», а не «три два один». По этой же причине советую при изготовлении стартовых протоколов сделать все номера с одинаковым количеством цифр, например три или четыре. Тогда вся работа в течении всего финиша будет единообразна и однозначна.

Если номер участника распознать не удалось – говорите «пропуск». Это гарантирует отсутствии «сдвижек» в протоколе.

#### «Нажимальщик».

Очень ответственная работа, требует высокой концентрации. Задача – отсечь всех, кто проходит через финиш, с разумным подходом. Не стоит «отсекать» гуляющих – они тут 10 лет гуляют и ещё будут гулять, в протокол они не должны попасть. Если кто-то финиширует без номера – советую всё равно отсечь, так как номер мог потеряться по дороге, порваться и т.п. Курсор при нажимании кнопки мыши должен быть в рабочей области программы. Лучший вариант – ноутбук, к которому подключена USBмышь, оптическая. Поясню – если именно USB, а не PS/2, встроенный точпад ноутбука тоже работает и оператор («набиральщик») может воспользоваться им для решения своих задач. А датчик или шарик мышки заклеить скотчем, что б курсор не «бегал» по экрану.

Безусловно, самая сложная работа «набиральщик». Надо слушать только «ликтовальщика» и не слушать больше никого. В программе всё просто – стоя в режиме финиша набираем номер участника и нажимает Enter. Если набрали с ошибкой – вернуться на нужную строку, нажали Enter, с помощью клавиши Backspace стёрли неправильный номер и написали правильный. Если слышите «пропуск», набирайте 0, потом исправите.

Я обычно, когда принимаю финиш вручную например на лыжных соревнования, принимаю финиш по ходу (набираю номера), сразу. А потом с дубля вношу правки – исправляю парные или пропущенные номера. В ориентированиии бегом можно сделать петлеобразный финиш и набирать номера на «обратном ходу». Я стараюсь набрать всех сразу, а пропущенных или сомнительных проверить на выходе из петли.

Что может быть непонятного? В результате спортсмена пишется порядковый номер финиша, время, номер участника, фамилия, имя, квалификация, команда, результат, количество «отсечек» финиша, место и из скольки, отставание от лидера группы, название группы.

Вот если количество отсечек финиша (пишется в скобках) отлично от 1, а у вас обычный финиш, без промежуточных отсечек, значит возникла ошибка - «парный финиш». Сразу сверьтесь с дублем и исправьте ошибку. Возможно, вы именно сейчас набрали неправильно, или раньше ошиблись. Не откладывайте дело «в долгий ящик», сразу определитесь, это поможет вам потом «разгрести» ошибку.

Если вы внесёте номера не стартовавших спортсменов с помощью пункта «Сервисснятие/восстановление», то вы сможете в любой момент увидеть поимённый список (а не количество) ещё не финишировавших спортсменов. Настоятельно рекомендую это делать – намного важнее знать, что в лесу находятся Вася Пупкин и Иван Сусанин из команды «Тормоза», чем просто, что в лесу 2 человека. Зная команду, вы сможете вызвать представителя и «допросить с пристрастием», а «Все ли ваши спортсмены прошли через финиш?». К сожалению, нередки случаи, когда сошедшие спортсмены не проходили через финиш, а судьи ждали их очень долго и безуспешно.

Если при финише спортсмен заявляет, что он «сошёл», это можно сразу сделать с помощью клавиши F4 – просто достаточно установить курсор на позицию с этим спортсменом и нажать F4. В том месте экрана, где был его результат, появится надпись «СНЯТ». Ещё раз нажимаем - «СОШЁЛ», ещё - «Н/СТАРТ». Если ещё раз – снова появится результат. Таким образом при небольшом числе участников можно вносить и снятых.

### **Поиск и редактирование**

В режиме финиша поиск работает также, как и в базе – клавиша Ctrl-F вызывает диалоговое окно, в котором можно написать фамилию, номер или номер ЧИПа.

Вызвать на редактирование данные о спортсмене – Ctrl-Enter, появится стандартное окно, как и при редактировании данных в базе.

#### **Результаты**

Всё, что мы делали раньше – приём заявок, жеребьёвка, протоколы, финиш и остальное, служило одной цели – оперативно получить результаты соревнований.

Что нам осталось сделать?

Просто нажимаем на картинку принтера (или нажимаем Ctrl-P).

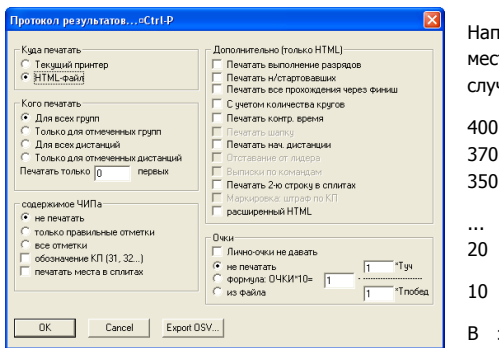

#### Что мы видим в этом окне?

Первое - «куда печатать». Тут – по аналогии со стартовыми протоколами. Советую при небольшом числе участников в группе делать HTML и печатать его.

Второе - «Кого печатать». Здесь тоже всё ясно, я уже рассказал об этом при подготовке протоколов старта.

Если вы печатаете на стенд информации, то этого достаточно, больше никаких «галок» ставить не надо.

Теперь о дополнительных параметрах.

Допустим, соревнования с промежуточным финишем или отсечкой по кругам, например One Man Relay. В этом случае надо поставить «галку» «печатать все прохождения через финиш».

Если соревнования не по ориентированию, а например по кроссу, то надо ещё поставить галку «С учётом количества кругов», в этом случае те спортсмены, кто пробежал больше кругов, будут вверху протокола.

«Расширенный HTML». При установленной «галке» в протокол результатов перед названием групп будут вставлены ссылки на все группы, для быстрой навигации. Это очень удобно для публикации в интернете и совершенно бесполезно при печати результатов на стенд.

#### «Печатать не стартовавших».

Если соревнования проводятся не за счёт участников, или ваши соревнования проводятся с привлечением бюджета, важно, что бы количество спортсменов, прошедших мандатную комиссию совпадало с количеством спортсменов в протоколах результатов. Именно это будет подтверждением, что вы никого не потеряли в протоколах, и не приписали лишних. Поэтому напоминаю – вносите не стартовавших»! Это не только облегчит финиш, но и придаст протоколам законченный вид.

#### «Очки»

Этот раздел относится к начислению очков участникам. Программа позволяет начислять очки либо по формуле, либо по таблице.

С формулой всё понятно, обычно используется формула очки=100\*(2-Туч/Тпоб). Учтите, что в программе (сейчас пока) используется

целочисленная арифметика и поэтому количество очков должно начисляться в 10 раз больше.

Таким образом коэффициенты должны выглядеть так: очки\*10=2000-1000\*Туч/Тпоб

Начисление очков по таблице в соответствии с местами тоже простое – создайте текстовый файл, имя по умолчанию ochki.txt, в котором перечислите очки получаемые участниками за каждое место. Каждое количество очков – с новой строки. И не забывайте коэффициент 10.

Например, участники должны получить за 1, 2, 3 место 40, 37, 35 очков соответственно. В этом случае файл ochki.txt будет выглядеть так:

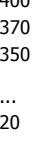

В этом случае все участники, закончившие дистанцию, получат не менее 1 очка. Если последняя строка файла ochki.txt будет 0, то все, кто занял места ниже, получат 0 очков независимо от того, закончили они дистанцию или нет.

#### «Лично – очки не давать»

Спорный пункт, но, к сожалению, пришлось его добавить. Проблема в том, что в случае, когда очки начисляются по таблице, они «привязаны» к местам. И получается, что спортсмен-личник «отбирает» очки у членов команд. Если это недопустимо – ставьте «галку» и он не получит места, а соответственно и очков.

#### **Заключение**

Конечно, рассмотреть все возможные варианты, проблемы и ситуации, которые могут быть при подготовке к соревнованиям невозможно в небольшой статье.

Поэтому могу рекомендовать чаще пользоваться программой и набираться опыту.

И не стесняться, звонить автору. Его телефоны есть в пункте меню «?-О программе».

Всё, что не касалось электронной отметки, я надеюсь, осветил, поэтому продолжение полностью посвящено системе отметки SPORTident.

# **Система электронной отметки SPORTident**

#### Итак, немного истории.

В 1997 году инженер одной из фирм, выпускавшей электронику и противоугонные системы, Зигфрид Риттер, привёл на соревнования по спортивному ориентированию свою дочь. Она участвовала в соревнованиях впервые, удачно закончила дистанцию, но, вот незадача, исколола в кровь пальцы при отметке компостером. И Зигфрид, который разрабатывал иммобилайзер для автомобилей VolksWagen и Audi, задумался, а нельзя ли приспособить решения из этой системы в ориентирование. В итоге он создал компанию AES, одной из разработок которой и стала система электронной отметки SPORTident. В России первые соревнования с электронной отметкой были в Вологде в 2001 году на Финале Кубка Мира по ориентированию на лыжах. В декабре небольшой комплект оборудования попал ко мне и я, после небольшого тестирования свернул работы по созданию собственной системы отметки, которая на тот момент уже тестировалась. Причина проста – сделать ПРОДУКТ, а не ПОДЕЛКУ очень сложно. И SPORTident – именно ПРОДУКТ, который к тому же наиболее распространён в мире, что позволяет нашим спортсменам тренироваться с тем же оборудованием, что и будет использоваться на международных стартах.

Итак, на данный момент в России около 2500 станций, 6500 ЧИПов SPORTident у спортсменов и клубов. SPORTIdent используется для соревнований по ориентированию, туристских соревнованиях, мультигонках, гонках приключений, фитнесс-походах и т.п.

Для работы со SPORTident есть несколько программ. Вот о них и расскажу.

## **Siboot**

В станциях SPORTident установлен микроконтроллер (микропроцессор с дополнительными модулями – памятью, портами ввода-вывода и т.п.) Микроконтроллер работает по программе, которая «прошита» в его память программ. Так как жизнь не стоит на месте, могут появляться новые функции, требуемые от станций, новые ЧИПы, должна быть вожможность модернизировать эту программу. В старых станциях это делалось так – приезжал Зигфрид с компьютером и программатором, разбирал станцию, подключал программатор и обновлял программу. Конечно, это было сложно и не оперативно.

В новых станциях есть возможность обновлять программу самим пользователем оборудования, даже не разбирая станцию. Программа Siboot – именно для этого.

С помощью управляющей станции, подключенной к компьютеру, и этой программы мы можем «прошить» наиболее современную версию программы. Подробнее об этом написано в «Инструкции по применению», поэтому не буду утомлять вас этим.

## **Siprint**

В один из комплектов поставки включён специальный портативный термопринтер с собственным аккумулятором, который можно подключить к специальной «принтерной»

станции и пользоваться без применения компьютера вообще.

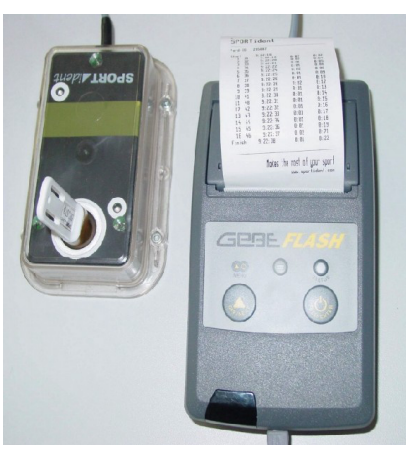

На распечатке присутствует номер ЧИПа, времена отметки на КП, времена на перегонах, результат.

Если воспользоваться программной SIprint, то можно каждому КП присвоить текстовое

описание, например название города.<br>| M siPrint vs.3.5 AES GmbH

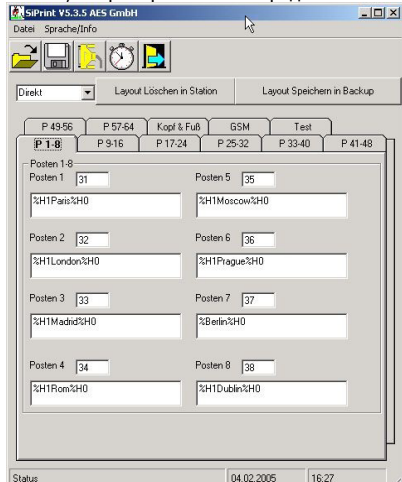

Тогда на распечатке вместо номера КП будет присутствовать именно название города. Это может пригодится на марафоне по городам.

## **Siconfig**

Это – самая главная программа для программирования станций. Программирование заключается в присвоении каждой станции номера, функции (очистка, проверка, КП, старт, финиш), синхронизация времени. Процедура не сложная, не требует никаких навыков программирования, и подробно описана в «Инструкции по применению».

#### **WinOrient**

Ну, эта программа вам известна, поэтому остановлюсь лишь на особенностях применения WinOrient совместно со SPORTident.

Итак, первое – это определитесь с видом соревнований. Варианты:

- обычное заданное направление
- то же, но с рассеиванием
- соревнования по выбору
- нитка

К сожалению, комбинировать правила проверки отметки нельзя, если вы одновременно будете проводить для одних групп выбор, для других – заданное, то вам придётся запускать две копии программы и подключать две считывающие станции.

Все настройки программы, касающиеся SPORTident сведены в одно окно, «SPORTidentпараметры».

При обычном, без рассеивания, заданном направлении, в параметры дистанции надо внести порядок прохождения дистанции. Лучше это сделать, воспользовавшись импортом из программы OCAD.

При соревнованиях с рассеиванием, например One Man Relay или эстафетах или «бабочке» ваши действия немного другие.

Для каждого участника должна быть создана дистанция, имя которой – номер участника.

Можно это делать не «вручную», а опять-же импортировать из OCAD, достаточно только правильно ответить на вопрос про эстафетные номера (если у вас эстафета).

Для соревнований по выбору достаточно указать количество КП, которое должен отметить участник. Здесь можно сделать вариант, не предусмотренный Правилами соревнований – указать штраф. В этом случае участник за «недобор КП» не будет сниматься, а ему будет присваиваться штрафное время, за каждый не взятый КП. Это очень полезно для соревнований новичков, вы заранее всем говорите: «Если чтото не нашли – не страшно, вам к результату будет добавлено несколько минут».

Для того, что б в этом варианте правильно считались результаты, в виде соревнований укажите - «маркированная трасса, штрафминуты».

Для соревнований на «нитке» (или тренировках) правила подсчёта штрафа такие – из ЧИПа берётся столько первых отметок, сколько КП было на дистанции, потом программа сравнивает, а есть ли отметка КП, указанного в параметрах дистанции, у участника. При отсутствии начисляется штраф, цена которого указывается всё в том же окне настройки параметров **SPORTident** 

Этот же вариант проверки отметки используется и для Ориентатлона или Ski-O-Athlon`а.

Ну и, наконец, вариант «карусель». Своё название он получил от традиционных соревнований - «Раменская карусель».

Это – соревнования в заданном направлении, но без закрепления дистанций за спортсменом. Другой пример - «Лабиринт», «Московский Меридиан» или «Перегон». На этих соревнованиях организатор заранее не знает, какую дистанцию побежит участник. Программа «пробегает» по всем внесённым дистанциям, и если хоть какая-нибудь подошла участнику, название дистанции приписывается в конце фамилии. Если никакая дистанция не подошла – участник будет дисквалифицирован.